## **Wi-Fi Hacking with a raspberry pi**

#### **Project analysis – Term1**

Faculty of Natural Science

Department of Computer Science

## Zukisa Dyantyi

#### [3567302@myuwc.ac.za](mailto:3567302@myuwc.ac.za)

#### Project adviser

## Dr M.Norman

[mnorman@myuwc.ac.za](mailto:mnorman@myuwc.ac.za)

## **ABSTRACT**

The objective of this project is to create Cyber Security awareness and show people how easily their devices can be attacked using small a device like a Raspberry Pi. The prototype that will be built for demonstration on the Raspberry Pi will automatically scan the 2.4 and 5.0 Gigahertz (GHz) Radio Frequencies (RF) used by Wi-Fi devices for communications in order to determine the hardware and software information of these devices. In some cases, where possible the prototype will attempt to connect to Wi-Fi networks that have weak encryption algorithms or authentication mechanisms in order to further elicit more hardware and software information. Once an attacker has obtained the hardware and software information of a device, the attack can then craft specialized attacks towards that device in order to achieve the attacker's desired goal. This report will provide more information about the hardware and software necessary to carry out the project.

## **1 INTRODUCTION**

Cyber security is the practice of protecting systems, networks, and programs from digital attacks. These digital attacks are aimed at accessing, changing, or destroying sensitive information; extorting money from user [1]. The objective of this project is to build a hacking tool on a raspberry pi that automatically scans the 2.4 and 5.0 Gigahertz (GHz) Radio Frequencies (RF) used by Wi-Fi devices for communications in order to determine the hardware and software information of these devices. In some cases, where

possible the prototype will attempt to connect to Wi-Fi networks that have weak encryption algorithms or authentication mechanisms. The prototype built can attempt to connect to the network either using a brute force or other techniques of choice such as rainbow table.

## **1.1 Problem identification and justification**

The number of IoT devices is increasing, that means the connection between these devices has increased. By design IoT devices are not built with security in mind. The inherent capability to protect the information the IoT device processes or stores. Having many devices connected, there are high chances of digital attacks or cyber-attacks that can be launched against them. These devices connect, interact and exchange data. When there is a breach between these devices there will be leaked of information and other personal data leaking. The project objective is to educate peers around campus about the importance of strong password encryption.

#### **2 LITERATURE REVIEW**

After reading the paper on security of the Internet of Things (IoT) we came to the conclusion that outside attackers can gain access to the network through many different ways especially if the network is vulnerable for some reasons for example the network vulnerability is weak encryption [2]. The paper focused more on Wi-Fi networks secured with WPA2 which was considered to be a secured network until October 2017 when Key Reinstallation Attack (KRACK) was announced. The paper state that WPA2 passwords are still vulnerable to attacks if weak

passwords are used and it also shows that any device with outdated software are vulnerable to attacks [2]. IoT device users should avoid connecting to suspicious Wi-Fi networks and leave their devices unattended. To summarize the paper, it showed how multiple devices on the same network can be attacked because of one device's venerability and a variety of activities can be accomplished using a Raspberry Pi for example controlling lights, turning any TV to smart TV etc., especially if the Raspberry Pi connected to the Wi-Fi network.

 The book [3], the focus of this book is to turn a raspberry into hacking arsenal and it also focused to those who have low budget, small form hacking tool that is remotely accessible. Implementation of this was done by running kali Linux on a Raspberry Pi. They placed the middle attack; middle attack is when attacker is adversary placing herself in the middle of the communication. Methods to exploit targets using attack tools are provided. Testing was done by running kali Linux OS on a Raspberry Pi and they used low power process that can run about one or two days on external battery. The testing was done from remote location and since they created a portable device security testing was done in different location.

## **3 USER REQUIREMENTS 3.1 Introduction**

As mentioned in the introduction of the project proposal the number of devices connected to the network has increased and so the chances of cyberattacks are also high. Users of these devices use Wi-Fi networks to accomplish their tasks or to share information with their colleagues or peers. Some of the Wi-Fi networks these users use have weak encryption which result the risk of being attack. This project will educate IoT device users the importance of strong password encryption either on their application such as E-mails or social media account, the project will focus more on Wi-Fi networks.

#### **3.2 User's view of the project**

This project is proposed by the Council for Scientific and Industrial Research (CSIR) and technical guidance will be provided by the CSIR team. Their view of the project: "The aim of the project is to build a tool on a raspberry pi that can automatically scan and attempt to connect to Wi-Fi networks with weak encryption.

Step 1: the candidate should build a tool on Raspberry Pi capable of connecting to Wi-Fi networks with basic Wi-Fi encryption key enabled on them.

 Step 2: Using a phone, the candidate should setup dummy Wi-Fi hotpots using different encryption options and test that the hacking tool works as designed in step 1.

 Step 3: Walk around campus with raspberry pi. The raspberry pi should attempt to connect to the network either using brute force or rainbow table or other techniques of choice.

 Step 4: Document the findings and notify the owners of the Wi-Fi networks that were found to have weak encryption key."

## **3.3 Description of the project**

Stakeholders (CSIR) require Wi-Fi hacking tool to be built on a Raspberry Pi. The objective of this project is to detect how many networks are available either around campus or within the building. which of these networks have weak and strong encryptions algorithms, which type of network protocol (WPA2, WEP or EAP) and what RF signal Wi-Fi network is broadcasting on either 2.0 or 5.0 Ghz. To extend the project, the hacking tool on the Raspberry pi should be able to extract information such as Wi-Fi network name, the Wi-Fi connected device MAC address, make of the device, software or operating system on the device. This Raspberry Pi should send all information to a computer that will store all the results.

## **3.4 Expectations from the project**

The tool will be built on a Raspberry Pi and should automatically scan and where possible attempt to connect to any Wi-Fi network detected either using a brute force or rainbow table or any technique of choice. The tool should work on any environment either around campus or within the building. This tool must retrieve as much as information about the Wi-Fi network as possible and the devices on that network, which Wi-Fi networks are available, type of encryption, Wi-Fi network authentication type, broadcasting RF and all the information should be displayed on command prompt. Figure 1 shows some expectations from the project and they are also the functional requirements.

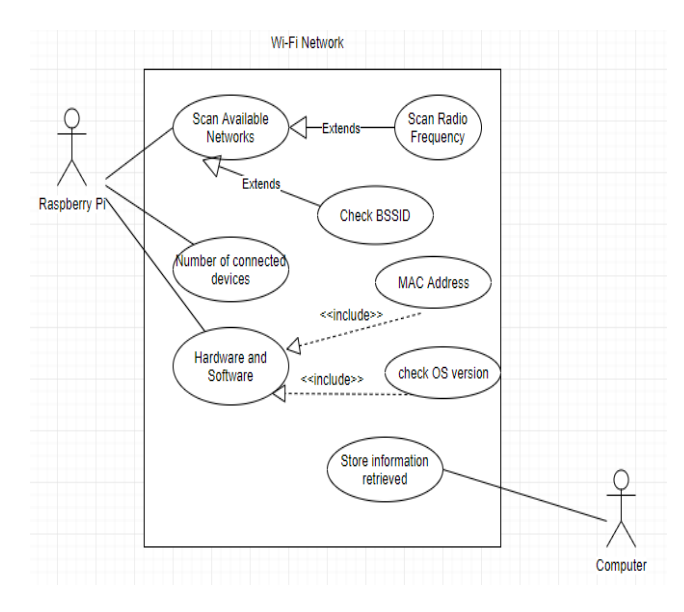

**Figure 1: Use Case showing functional requirements of the project.**

## **4 REQUIREMENTS ANALYSIS**

## **4.1 Purpose of project**

Purpose of this project is to educate campus community about Cyber Security. Educate means users must understand and comply with basic data security principles like choosing strong passwords and backing up data. The number of IoT devices has increased to point where security has to be an emerging priority. The project will determine the Wi-Fi network information and the type of devices connected to the network (hardware & software information of the devices). The project will be useful to teach Wi-Fi network owners and those who connect in it the importance of strong password encryption.

## **4.2 Scope of the system**

The hacking tool will automatically scan and where possible attempt to connect to Wi-Fi networks with weak encryption. This tool will connect to the network using brute force. The tool built should retrieve information about network (such as what type of encryption used and type of network protocol), which networks are available, channel Wi-Fi broadcasting on and devices connected to the network. The hacking tool will not access the devices it will only give information such as the MAC address and Operating System of the device. The information about the network found weak by the tool will not be shared without the permission of network owner.

#### **4.3 Objectives and criteria of the project**

The project will be successful when these following set of objectives are met.

 1. The Raspberry Pi is programmed to connect to Wi-Fi networks with weak encryption.

2. Raspberry Pi should manage to retrieve some information about the network and devices connect in it.

3. When the hacking tool can send all the information retrieved from the network to the external computer that will act as data center.

4. When the findings are documented and Wi-Fi network owners with weak encryption are notified.

### **4.4 Current system**

The installation of Kali Linux and the update to the full version has been completed. Current state of the system is shown in figure 2.

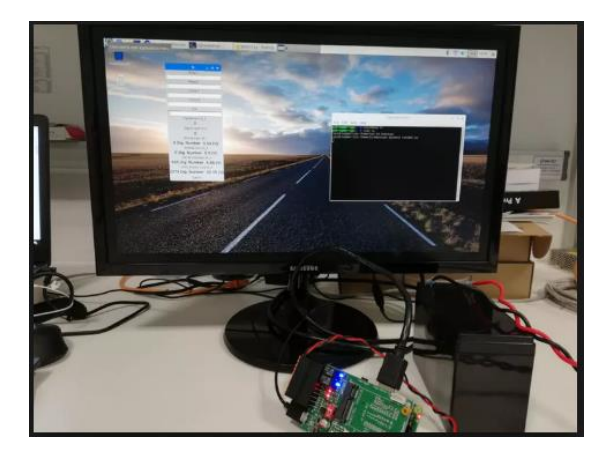

#### **Figure 2: Current system of hacking tool.**

#### 4.5 Proposed system

The hacking tool should be able to detect which networks are available and check either the encryption used is strong or weak. The hacking tool should determine which security protocol used (e.g. WPA2, WEP etc.) and it should be able show channel Wi-Fi is broadcasting on. Figure 3 shows the sequence tool will be able to accomplish all expectations.

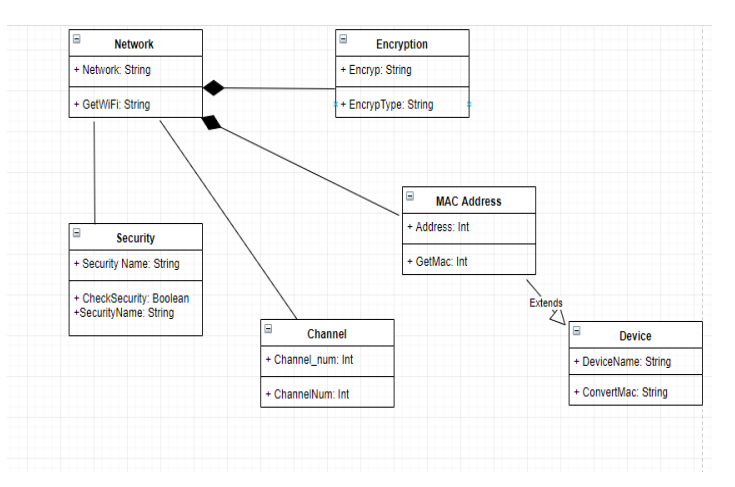

**Figure 3: UML Class Diagram.**

#### **5 NON-FUNCTIONAL REQUIREMENTS**

#### **5.1 Response time**

The hacking tool built should not take more 45 seconds to display available networks, type of security network is using and it should take less than 1 minutes to determine whether the network used weak or strong encryption and channel network broadcasting on.

#### **5.2 Reliability**

Equipment and tools that will be used to carry out this project will be tested separable before integrated together. The project will be tested by using dummy Wi-Fi hotpots that will be set using mobile phone.

## **6 USER INTERFACE SPECIFICATIONS**

According to stakeholders and research done the user interface should be on command prompt, it should be a simple terminal-based application. The interface of this project will be the terminal display. The terminal should display all the information required by the project (e.g. available networks, type of security protocol network use etc.). Figure 4 shows how the user interface will be like.

|                                                                                                    | NUM ESSID       | CH | ENGR        | <b>POWER</b>                    | WPS <sub>2</sub> | CLIENT |
|----------------------------------------------------------------------------------------------------|-----------------|----|-------------|---------------------------------|------------------|--------|
|                                                                                                    | eduroam         |    | <b>WPAZ</b> | 43db                            |                  |        |
| 2                                                                                                    | UWC-CAMPUS      |    |             | 43d <sub>b</sub>                |                  |        |
| 3                                                                                                    | UWC-CAMPUS      |    |             |                                 |                  | client |
| A.                                                                                                    | eduroam         | 11 | WPA2        |                                 | <b>All Card</b>  |        |
| 5.                                                                                                    | eduroam         | 6. | <b>SPAR</b> | <b>Program and Constitution</b> |                  |        |
|                                                                                                    | 6 Sanbi         | 6. | WPA         |                                 |                  |        |
| 7                                                                                                    | UWC-CAMPUS      |    | 6 WPA2      |                                 | <b>STATE</b>     |        |
|                                                                                                    | 8 AndroidAP7961 |    | 11 WPA2     |                                 |                  |        |
| [+] select target numbers (1-8) separated by commas, or 'all': 3<br>[+] 1 target selected.<br>[0:08:20] starting wpa handshake capture on "UNC-CAMPUS"<br>[0:05:10] new client found: 70:EF:00:DE:F8:50<br>[0:02:51] new client found: 98:9C:57:3D:85:58<br>[0:00:31] new client found: 98:90:57:55:fA:9E<br>[0:00:09] new client found: 54:EF:92:28:0A:39<br>[endless] new client found: 80:20:10:20:03:12<br>unable to capture handshake in time<br>[+] 1 attack completed:<br>WPA attacks succeeded<br>$[+]$<br>[+] disabling monitor mode on wlan0mon, done<br>[+] quitting |                 |    |             |                                 |                  |        |
| root@kali:-# import Pictures/snap.png                                                                                                    |                 |    |             |                                 |                  |        |

**Figure 4: Expected User Interface.**

## **7 DESIGN**

## **7.1 DATA DESIGN**

The project does not have or will not require much data to work on but there will be a data store, which will be used to document the results found during the project. This data will also be used to make an analysis. When hacking is carried out, Radio Frequencies, Access Points (network name available) and security protocol the network is using to protect network system must be discovered. All of these discoveries found during hacking will be used to determine more information about the hardware and the software of the devices connected to the network.

 Discovered information (networks available, radio frequencies etc.) are the first piece of data and can be describe as entry points in this hacking project.

The objective of this project is to create cyber security awareness. All the data encountered by the hacking tool must be used to document findings and alert owners of the Wi-Fis networks that were found to have weak encryption keys. Figure 5 shows data flow during the course of the project.

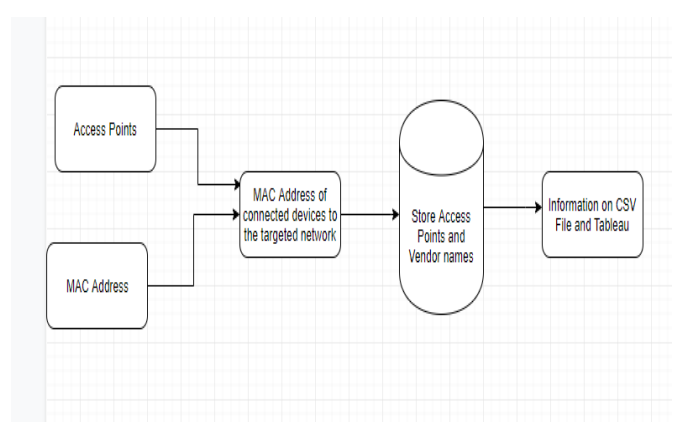

Figure 5: Data Progression During the Project.

#### **7.2 ARCHITECTURAL DESIGN**

Completion of the project should result a document which has information about Wi-Fi network that is targeted and connected devices to that certain network. All functional requirements include the document can be achieved using HCXtools. HCXtools contain a set of tools that can be used for penetration testing and monitoring.

 The tool will be used from HCXtools is AirCrack -ng. Aircrack -ng is a tool to assess Wi-Fi networks security. Aircrack -ng focuses on different areas of Wi-Fi security such as monitoring, cracking, attacking and testing. This project will fall under the monitoring and cracking category of functions that Aircrack -ng provides. Aircrack -ng provide a tool named Airodump -ng. Airodump -ng is a tool that will be used to capture packets and export information to a csv file (this is achieved by using -write option) in order to use Airodump -ng we must run Airmon -ng first.

## **7.3 INTERFACE DESIGN**

Previous term stakeholders decided that the interface should be a terminal based application. During the meetings as we were discussing about the prototype, we have concluded to create a user interface changing the terminal based application, so the idea is create an interface with one or more buttons where we can select any button on the interface then start penetration or retrieving some information about the network being targeted. There are many applications on Kali Linux that have a designed UI (User Interface) and I can use one of the python libraries.

#### **7.4 HIGH-LEVEL AND LOW-LEVEL DESIGN**

In order the project to be complicated there are some actions and steps needs to be taken. There are quite steps need to be taken, figure 6 shows high level design and figure 7 shows low level design. Low level design gives more information about the steps. The following are the steps must be taken explained in detailed.

1. Airmon-ng: First step is to start the wireless interface in monitor mode and it create new interface for to use.

 2. Airodump-ng: Airodump-ng allows us to name our own interface and view details about the network such as BSSID, CHANNEL, ESSID etc. It monitors all the data for the network we are trying to capture the handshake. Allows you to enter BSSID and name of targeted network.

 3. Aireplay-ng: Tool is the that make handshake successful, it uses deauth command to capture a handshake.

 4 .Handshake: After Aireplay-ng handshake is done and the MAC address of all connected devices are shown under the column STATION, which make it easy to know and convert those MAC addresses to vendor name, through python script.

 5 .Aircrack-ng: This is the tool that does penetration on this project. Aircrack-ng use the word-list to check the possible password, so it necessary to have a wordlist before penetration. This may take some time especially on raspberry pi so the suggestion is to not use large wordlist.

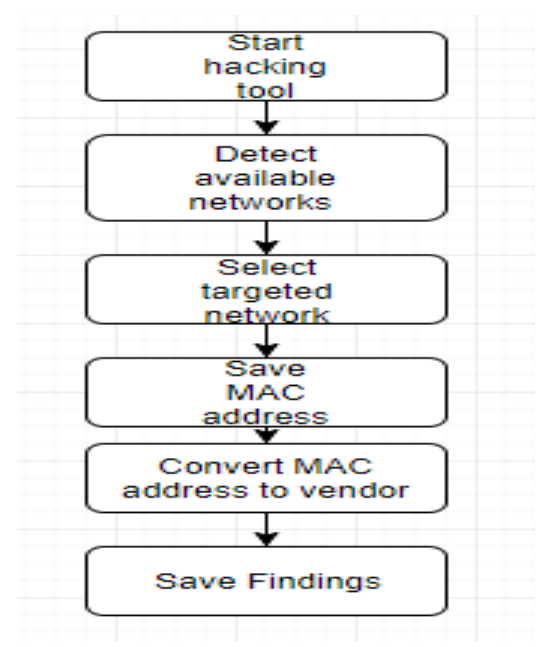

Figure 6: High Level Design.

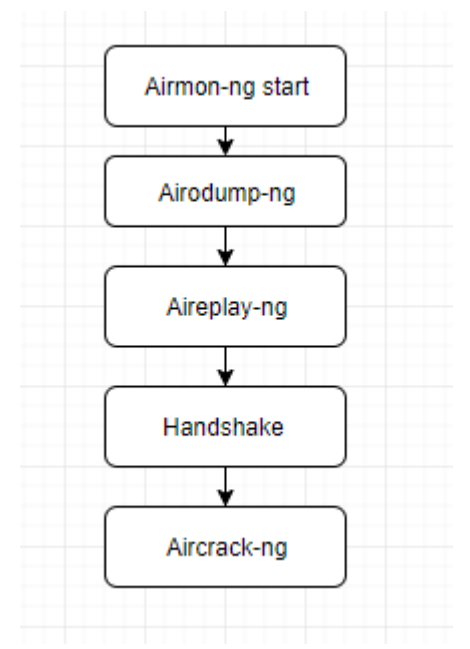

Figure 7: Low Level Design.

#### **8 PROTOTYPE**

The prototype for this project is an evolutionary prototype it will evolve to the final product. The prototype will undergo a series of refinements and eventually will become a fully developed solution or product.

## **8.1 HARDWARE**

The hardware components used to this prototype and they will remain until the final product or hacking tool. The hardware components consist the following:

- 1. Raspberry Pi 3
- 2. Micro SD card
- 3. Desktop Monitor

## **8.2 SOFTWARE**

Aircrack-ng tool is the tool found in Kali Linux that is used to penetrate security protocols such as WPA/WPA2 and WEP. This tool have four utilities which are used in four attack phases that take place to recover the key, these utilities are Airmon-ng, Airodump-ng, Aireplay-ng and Aircrack-ng-. The application Wifite will be used for detecting access points and MAC address of connected devices to the targeted network. Most the Wifite will be used to discover MAC addresses of connected to the targeted network.

The prototype will have the following software components:

- 1. Kali Linux Operating System
- 2. Wifite
- 3. Aircrack-ng

Not only these components will make the prototype successful. But Python script will also be used to convert MAC address to vendor name. The script uses API provided by Nivel Technologies Ltd. This API uses HTTP requests to their servers. Nivel technologies provide a PHP GET example that is converted to python which will be used on this project, I have provided an example on figure 8 and a python script that request on Nivel Technologies Ltd a vendor name on their servers on figure 9.

# 7C:2E:DD:FB:DD:1D **Samsung Electronics Co., Ltd**

Figure 8: Vendor name from Nivel Technologies Ltd servers.

```
import requests
```

```
error = "{\"errors\":{\"detail\":\"page not foound
```

```
URL = "http://api.macvendors.com"
```

```
macAd = "7C:2E:DD:FB:DD:1D"
```

```
PL = URL + macAd
```

```
req = requests.get(url = PL)
```

```
if re{\sigma}, text == error:
    print ("no name Mac Adderess found")
else:
    print ("MAC ADDERESS :" + macAd)
    print ("VENDOR NAME:"+req.text)
\overline{1}
```
Figure 9: Python script to request vendor name on Nivel Technoogies Ltd.

## **A Appendix**

## **A.1 Project plan**

Figure 5 shows the plan for the project throughout the year, the project plan includes March.

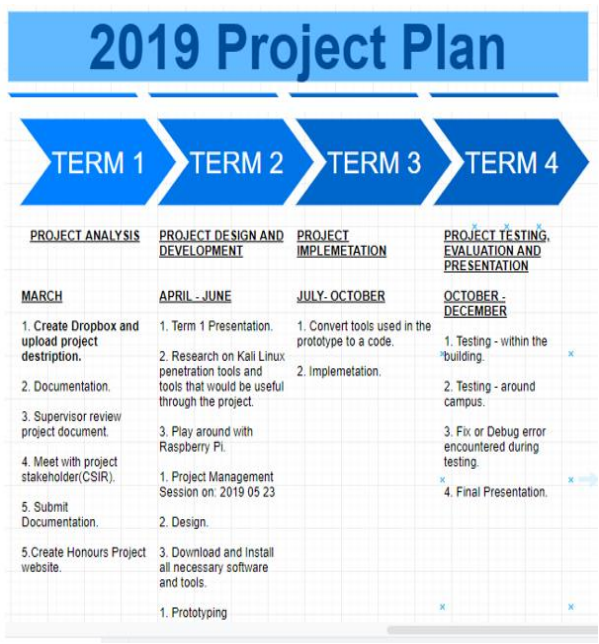

#### **Figure 5: Project plan for 2019.**

#### **References**

- [1] CISCO, "Security," *CISCO/Security*, 2018. [Online]. Available: https://www.cisco.com/c/en/us/products/s ecurity/what-is-cybersecurity.html. [Accessed: 14-Feb-2019].
- [2] V. Kumkar, A. Tiwari, P. Tiwari, A. Gupta, and S. Shrawne, "Vulnerabilities of Wireless Security protocols (WEP and WPA2)," *Int. J. Adv. Res. Comput. Eng. Technol.*, vol. 1, no. 2, pp. 2278–1323, 2012.
- [3] A. L. and J. Muniz, *Penetration Testing with Raspberry Pi*. Birmingham,UK: Packt Publishing Ltd., 2015.
- [4] J. F. and S. A. Tyler Williams, "security of the internet of things(iot)," *Digitalcommons.murraystate.edu*, 2017. [Online]. Available: https://www.google.com/search?rlz=1C1AV FC\_enZA833ZA833&ei=myOCXMrnCeGU1fAP kqOooAI&q=security+of+the+internet+of+thi ngs%28iot%29+murray+state+university&o q=%22security+of+the+internet+of+things% 28IoT%29%22+murray+state+&gs\_l=psyab.1.0.33i160.6166.12427..1. [Accessed: 03- Mar-2019].